# **Server-2-Server Integration**

# <span id="page-0-0"></span>Kreditkarten - Server-2-Server Integration

Eine 3DS 2.0 Zahlungssequenz kann aus den folgenden verschiedenen Aktivitäten bestehen:

- Versionierung
	- Anfrage von ACS- und DS-Protokol-Version(en), die mit dem Kartenkontenbereich korrespondieren sowie einer optionalen 3DS Method URL
- 3DS Methode  $\bullet$ 
	- Verbindet den Browser des Karteninhabers mit dem ACS des Issuers, um zusätzliche Browserdaten zu erhalten
- Authentisierung
	- Übermittlung der Authentisierungs-Anfrage an den ACS des Issuers
- Challenge

(i)

- Challenge des Karteninhabers, falls angeordnet
- Autorisierung
	- Autorisierung der authentisierten Transaktion beim Acquirer

# <span id="page-0-1"></span>Server-2-Server Sequenzdiagramm

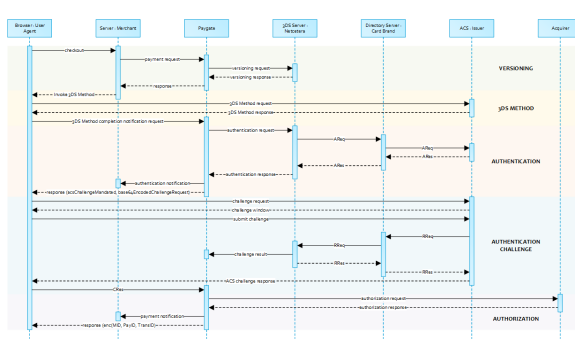

Beachten Sie bitte, dass die Kommunikation zwischen Client und Access Control Server (ACS) über iFrames implementiert ist. Daher kommen die Antworten in einem HTML-Subdokument an und Sie können entsprechende Event-Listener in Ihrem Root-Dokument einrichten.

Alternativ könnten Sie alleinig auf die asynchronen Benachrichtigungen an ihr Backend vertrauen. In jenen Fällen müssen Sie eventuell Methoden wie Long Polling, SSE oder Websockets zum Update des Clients in Betracht ziehen.

[Kreditkarten - Server-2-Server](#page-0-0)  <sup>o</sup> Server-2-Server [Sequenzdiagramm](#page-0-1) <sup>o</sup> Initiierung der [Zahlung](#page-1-0) [Aufruf-](#page-2-0)**[Elemente](#page-2-0)** [Antwort-](#page-4-0)[Elemente](#page-4-0)  $\blacksquare$ [versioningDa](#page-4-1) [ta](#page-4-1) [3DS Methode](#page-5-0) [3DS](#page-5-1)  [Methode:](#page-5-1)  [threeDSMeth](#page-5-1) [odURL](#page-5-1)  $\blacksquare$ [3DS](#page-5-2)  [Method:](#page-5-2)  [Keine Issuer](#page-5-2)  [threeDSMeth](#page-5-2) [odURL](#page-5-2) [3-D Secure](#page-6-0)  [Method](#page-6-0)  [Form Post](#page-6-0)  $\blacksquare$ [ACS](#page-6-1)  [Response](#page-6-1)  **[Document](#page-6-1)** [3-D Secure](#page-7-0)  [Method](#page-7-0)  **Notification** [Form](#page-7-0) [Authentisierung](#page-7-1) **[Karteninhab](#page-7-2)** [er-](#page-7-2)[Challenge:](#page-7-2)  [Browser-](#page-7-2)[Antwort](#page-7-2)  $\blacksquare$ **Browser** [Challenge-](#page-8-0)[Antwort](#page-8-0) [Dat](#page-8-1) [enel](#page-8-1) [em](#page-8-1) [ente](#page-8-1) **[Sch](#page-8-2)** [em](#page-8-2) [a](#page-8-2)  [Bro](#page-8-2) **WSe** [r](#page-8-2)  [Cha](#page-8-2) [llen](#page-8-2) [ge-](#page-8-2)[Ant](#page-8-2) [wort](#page-8-2) [Bei](#page-8-3) [spie](#page-8-3) [l](#page-8-3)  **[Bro](#page-8-3)** [wse](#page-8-3) [r](#page-8-3)  [Cha](#page-8-3) [llen](#page-8-3) [ge-](#page-8-3)[Ant](#page-8-3) [wort](#page-8-3) [Authentisieru](#page-9-0) [ngs-](#page-9-0)**[Benachrichti](#page-9-0)** [gung](#page-9-0) **Browser [Challenge](#page-9-1)** [Cha](#page-9-2)  $\bullet$ [llen](#page-9-2)

[Integration](#page-0-0)

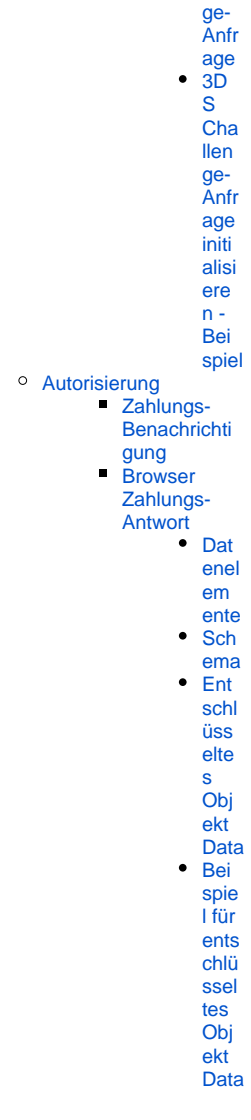

EMV 3-D Secure

API Playground

# <span id="page-1-0"></span>Initiierung der Zahlung

Die anfängliche Anfrage an das Computop Paygate ist unabhängig vom zugrundeliegenden 3DS-Protokoll gleich.

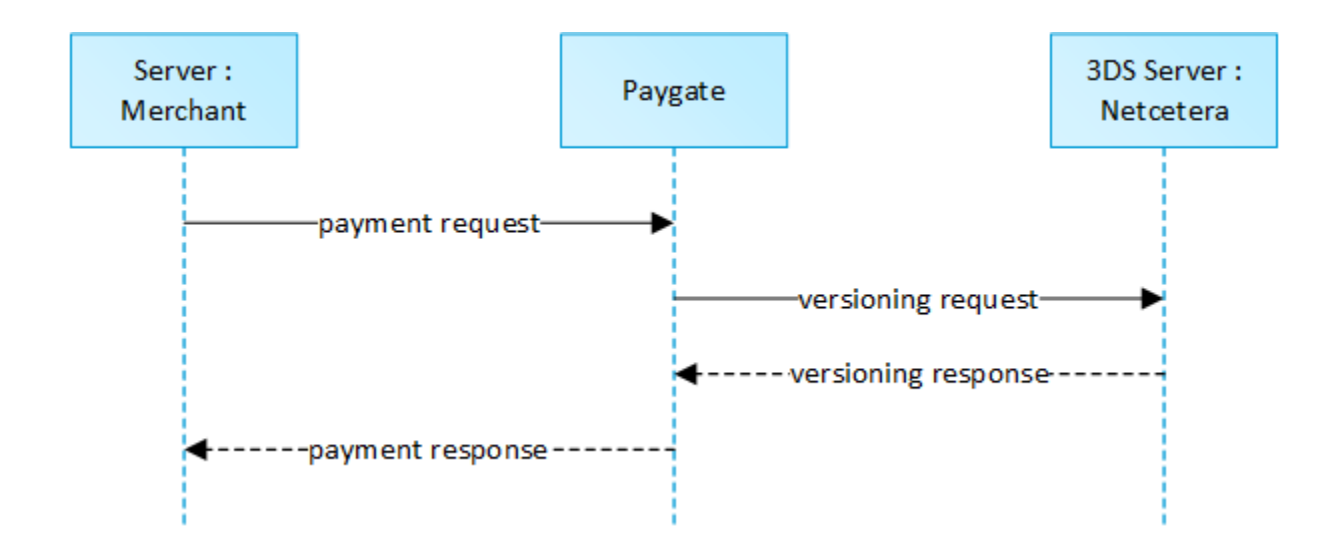

Um eine Server-zu-Server 3-D Secure Kartenzahlungssequenz zu starten, senden Sie bitte folgende Schlüssel-Wert-Paare an [https://www.computop](https://www.computop-paygate.com/)[paygate.com/d](https://www.computop-paygate.com/)irect.aspx.

# <span id="page-2-0"></span>**Aufruf-Elemente**

Hinweis: Bei einer vom Händler initiierten, wiederkehrenden Zahlung sind die JSON-Objekte (außer credentialOnFile und card), die URLNotify und die TermURL keine Pflichtparameter, da kein 3D Secure und auch keine Risikobewertung durch die kartenausgebende Bank stattfindet und das Ergebnis der Zahlungsanfrage direkt in der Response mitgeteilt wird.

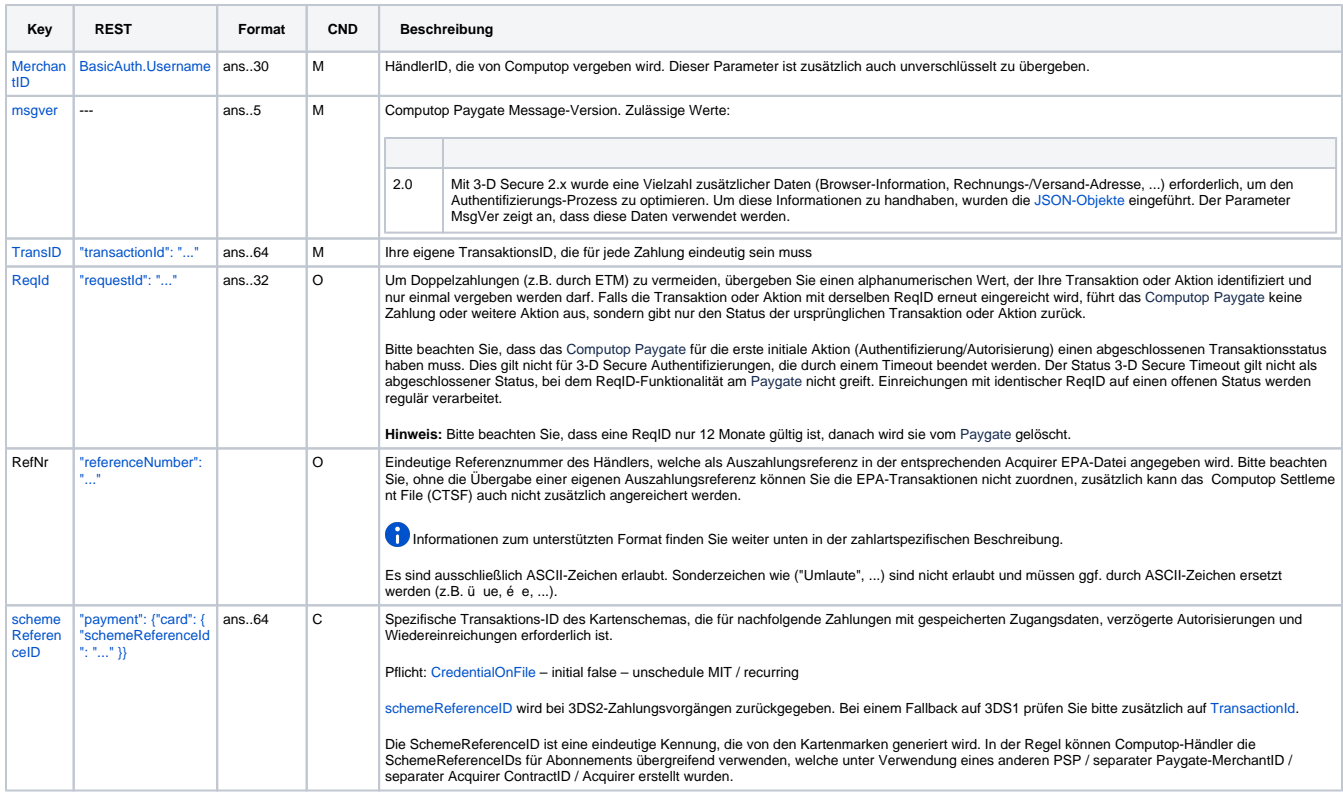

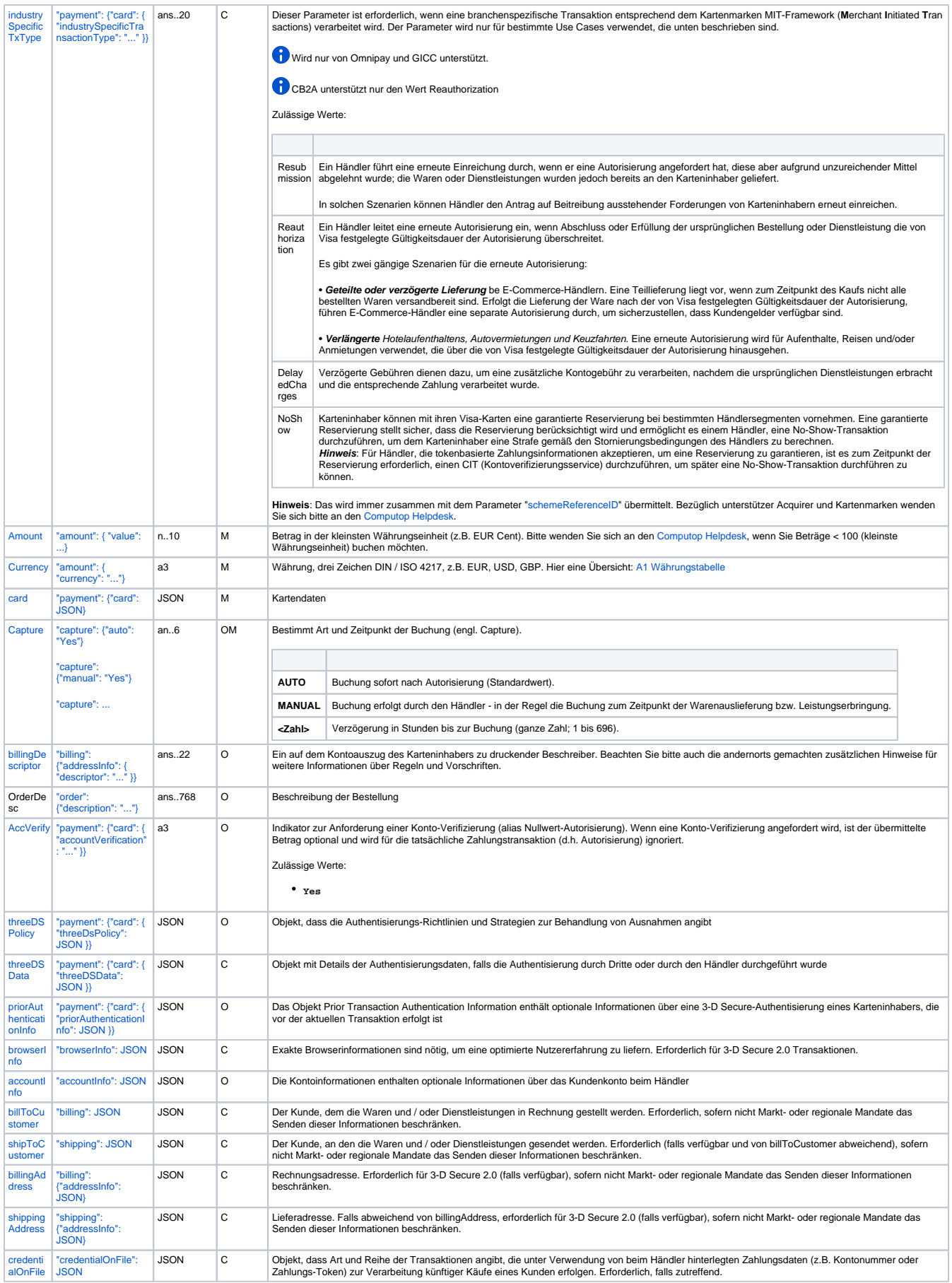

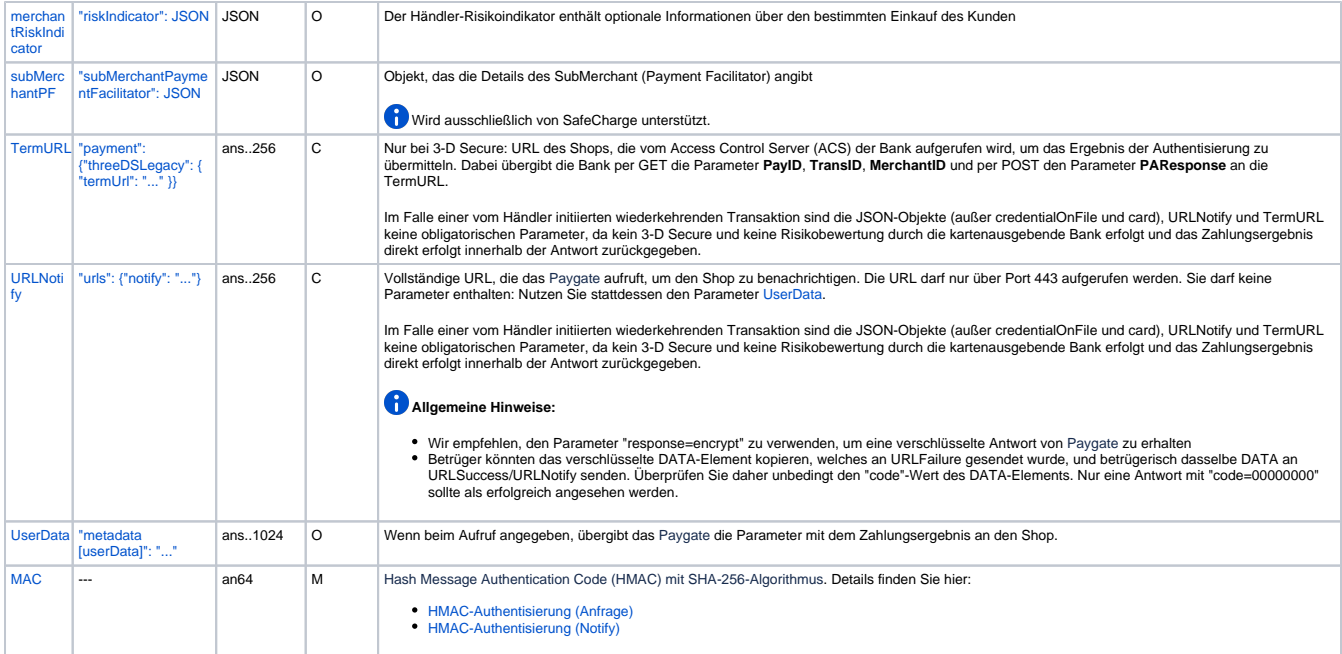

# <span id="page-4-0"></span>**Antwort-Elemente**

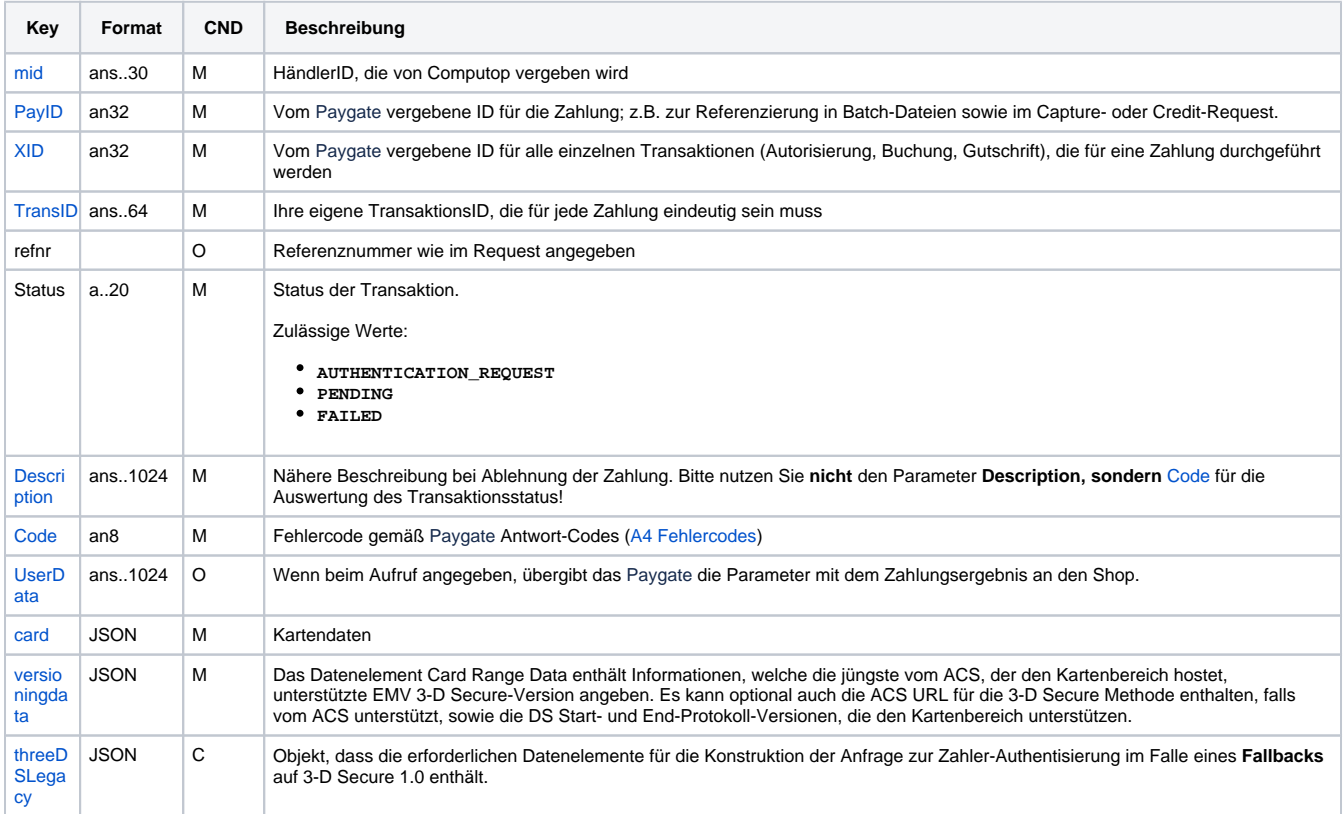

# <span id="page-4-1"></span>**versioningData**

Das Objekt **versioningData** gibt die EMV 3DS Protokoll-Versionen (d.h. 2.1.0 oder höher) an, die vom Access Control Server des Issuers unterstützt werden.

Wenn die entsprechenden Felder der Protokoll-Version NULL sind, bedeutet dies, dass der BIN-Bereich des Karten-Issuers nicht für 3DS 2.0 registriert ist und ein Fallback auf 3DS 1.0 für Transaktionen erforderlich ist, die unter den Geltungsbereich der PSD2 SCA fallen.

Achten Sie beim Zerlegen von **versioningData** bitte auch auf das Subelement **errorDetails**, das den Grund angibt, falls einige Felder nicht ausgefüllt sind (z.B. Ungültige Kontonumber des Karteninhabers übergeben, nicht verfügbare Kartenbereichsdaten, Fehler beo Codieren/Serialisieren der 3DS Methoden-Daten usw.)

#### BASEURL=<https://www.computop-paygate.com/>

```
{
         "threeDSServerTransID": "14dd844c-b0fc-4dfe-8635-366fbf43468c",
         "acsStartProtocolVersion": "2.1.0",
         "acsEndProtocolVersion": "2.1.0",
         "dsStartProtocolVersion": "2.1.0",
         "dsEndProtocolVersion": "2.1.0",
         "threeDSMethodURL": "http://www.acs.com/script",
         "threeDSMethodDataForm": 
"eyJ0aHJlZURTTWV0aG9kTm90aWZpY2F0aW9uVVJMIjoiaHR0cHM6Ly93d3cuY29tcHV0b3AtcGF5Z2F0ZS5jb20vY2JUaHJlZURTLmFzcHg_
YWN0aW9uPW10aGROdGZuIiwidGhyZWVEU1NlcnZlclRyYW5zSUQiOiIxNGRkODQ0Yy1iMGZjLTRkZmUtODYzNS0zNjZmYmY0MzQ2OGMifQ=="
,
         "threeDSMethodData": {
                 "threeDSMethodNotificationURL": "BASEURL/cbThreeDS.aspx?action=mthdNtfn",
                 "threeDSServerTransID": "14dd844c-b0fc-4dfe-8635-366fbf43468c"
 }
}
```
# <span id="page-5-0"></span>3DS Methode

Die 3DS Methode ermöglicht das Erfassen zusätzlicher Browserinformationen durch einen ACS vor Erhalt der Authensisierungsanfrage (AReq), um die Risikobeurteilung der Transaktion zu erleichtern. Die Unterstützung der 3DS Methode ist optional und liegt im Ermessen des Issuers.

Das Objekt **versioningData** enthält einen Wert für **threeDSMethodURL**. Der Händler sollte die 3DS Methode über einen versteckten HTMLiFrame im Browser des Karteninhabers aufrufen und ein Formular mit einem Feld namens **threeDSMethodData** über HTTP POST an die ACS 3DS Methoden-URL senden.

#### **3DS Methode: threeDSMethodURL**

<span id="page-5-1"></span>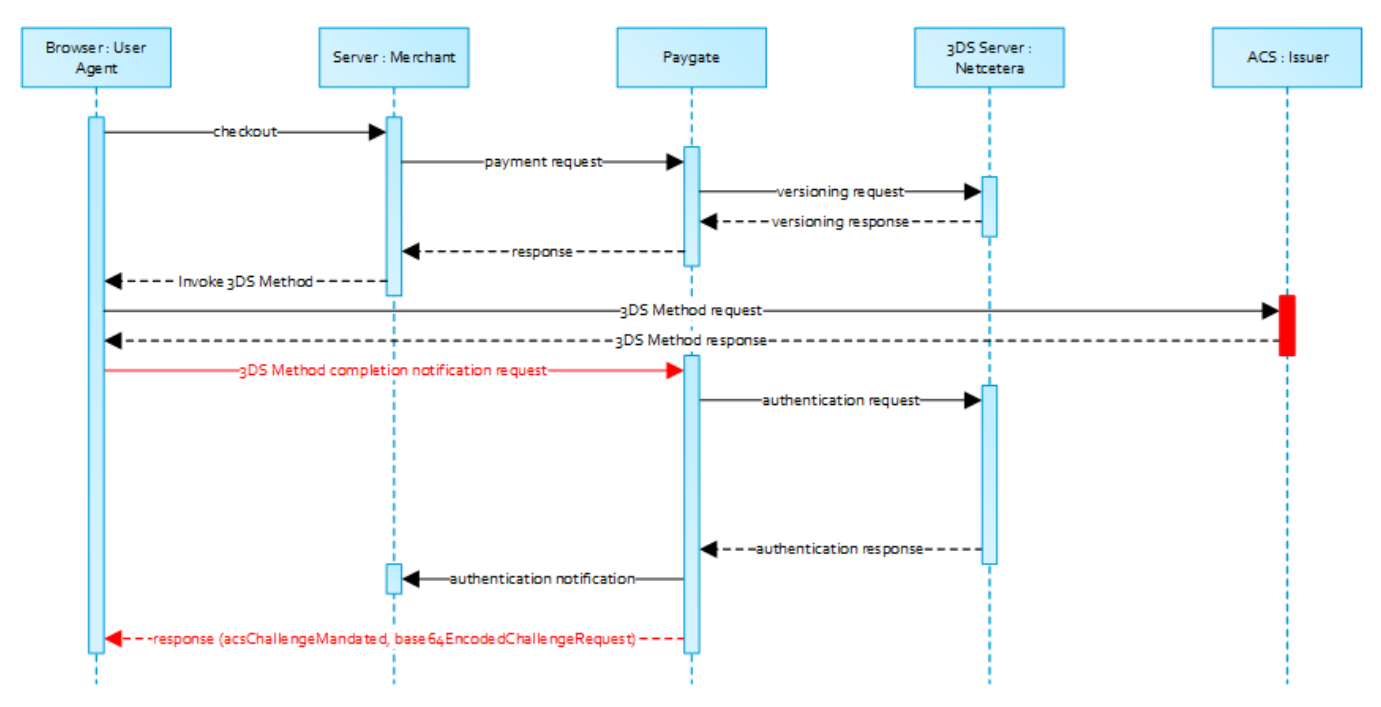

Beachten Sie bitte, dass die **threeDSMethodURL** vom Computop Paygate ausgefüllt wird, falls der Issuer die 3DS Methode nicht unterstützt. Der 3DS Methoden-Formular-Post wie unten dargestellt muss unabhängig davon ausgeführt werden, ob dies vom Issuer unterstützt wird. Das ist notwending, um die direkte Kommunikation zwischen dem Browser und dem Computop Paygate im Falle einer angeordneten Challenge oder eines reibungslosen Ablaufs zu erleichtern.

# <span id="page-5-2"></span>**3DS Method: Keine Issuer threeDSMethodURL**

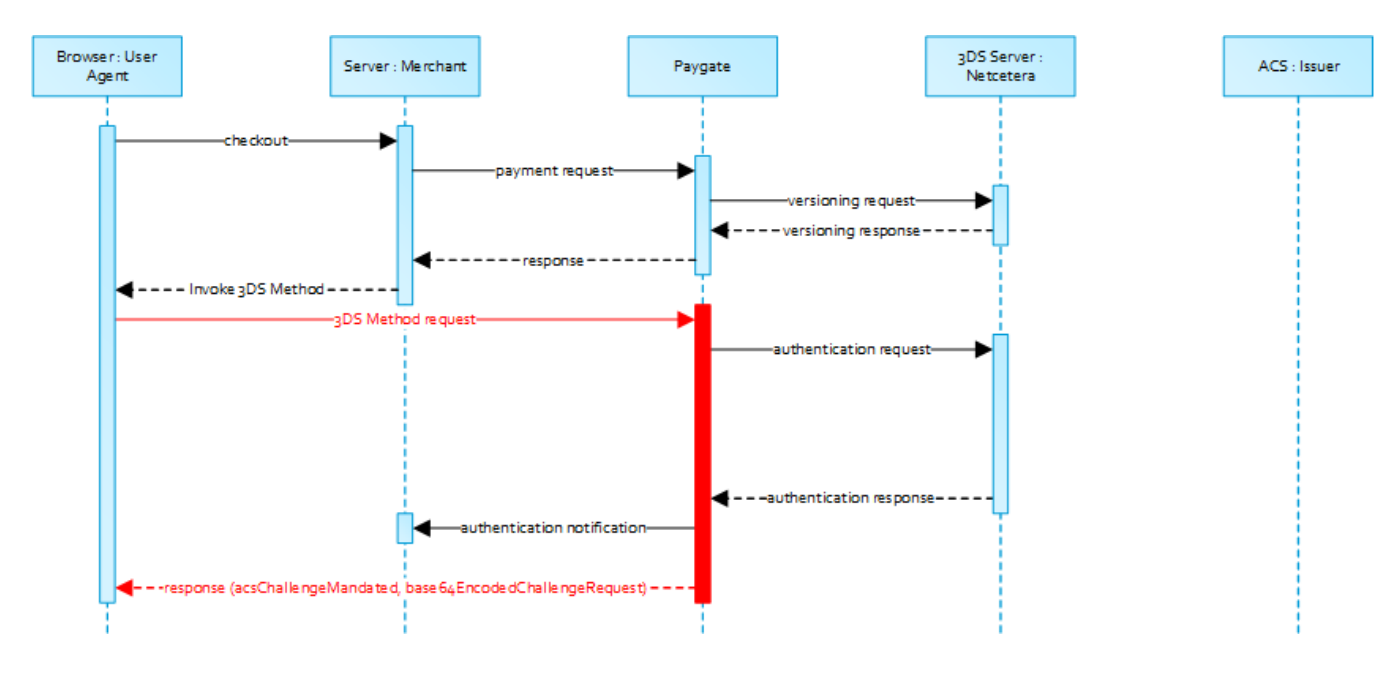

# <span id="page-6-0"></span>**3-D Secure Method Form Post**

<form name="frm" method="POST" action="Rendering URL"> <input type="hidden" name="threeDSMethodData" value=" eyJ0aHJlZURTU2VydmVyVHJhbnNJRCI6IjNhYzdjYWE3LWFhNDItMjY2My03OTFiLTJhYzA1YTU0MmM0YSIsInRocmVlRFNNZXRob2ROb3RpZ mljYXRpb25VUkwiOiJ0aHJlZURTTWV0aG9kTm90aWZpY2F0aW9uVVJMIn0"> </form>

Der ACS interagiert mit dem Browser des Karteninhabers über den HTML-iFrame und speichert dann die zutreffenden Werte mit der 3DS Server Transaction ID für die Verwendung, wenn eine nachfolgende Authentisierungs-Nachricht empfangen wird, welche die gleiche 3DS Server Transaction ID enthält.

#### **Netcetera 3DS Web SDK**  $\circ$

Sie können nach eigenem Ermessen die Operationen **init3DSMethod** oder **createIframeAndInit3DSMethod** vom [nca3DSWebSDK](https://3dss.netcetera.com/3dsserver-saas/doc/2.5.3.3/integration-manual#netcetera-3ds-web-sdk) verwenden, um die 3DS Methode zu initialisieren. Bitte beachten Sie dazu das Integrations-Handbuch unter [https://mpi.netcetera.com](https://mpi.netcetera.com/3dsserver/doc/current/integration.html#Web_Service_API) [/3dsserver/doc/current/integration.html#Web\\_Service\\_API](https://mpi.netcetera.com/3dsserver/doc/current/integration.html#Web_Service_API).

Nachdem die 3DS Methode abgeschlossen ist, weist der ACS den Browser des Karteninhabers über das iFrame-Antwortdokument an, **threeDSMeth odData** als ein verstecktes Formularfeld an die 3DS Method Notification URL zu übermitteln.

#### <span id="page-6-1"></span>**ACS Response Document**

```
<!DOCTYPE html>
<html lang="en">
<head>
     <meta charset="UTF-8"/>
    <title>Identifying...</title>
</head>
<body>
<script>
     var tdsMethodNotificationValue = 
'eyJ0aHJlZURTU2VydmVyVHJhbnNJRCI6ImUxYzFlYmViLTc0ZTgtNDNiMi1iMzg1LTJlNjdkMWFhY2ZhMiJ9';
    var form = document.createElement("form");
     form.setAttribute("method", "post");
     form.setAttribute("action", "notification URL");
     addParameter(form, "threeDSMethodData", tdsMethodNotificationValue);
    document.body.appendChild(form);
     form.submit();
     function addParameter(form, key, value) {
         var hiddenField = document.createElement("input");
         hiddenField.setAttribute("type", "hidden");
         hiddenField.setAttribute("name", key);
         hiddenField.setAttribute("value", value);
         form.appendChild(hiddenField);
     }
</script>
</body>
</html>
```
# <span id="page-7-0"></span>**3-D Secure Method Notification Form**

```
<form name="frm" method="POST" action="3DS Method Notification URL">
     <input type="hidden" name="threeDSMethodData" value="
eyJ0aHJlZURTU2VydmVyVHJhbnNJRCI6ImUxYzFlYmViLTc0ZTgtNDNiMi1iMzg1LTJlNjdkMWFhY2ZhMiJ9">
</form>
```
Beachten SIe bitte, dass die **threeDSMethodNotificationURL** wie sie in den Base64-codierten **threeDSMethodData** eingebettet ist, Λ auf das Computop Paygate weist und nicht verändert werden darf. Die Händler-Benachrichtigung wird an die URLNotify geliefert, wie sie in der Originalanfrage übermittelt oder für die MerchantID im Computop Paygate konfiguriert ist.

# <span id="page-7-1"></span>Authentisierung

Wenn die 3DS-Methode vom ACS des Issuers unterstützt wird und vom Händler aufgerufen wurde, setzt das Computop Paygate automatisch mit der Authentisierungsanfrage fort, nachdem die 3DS-Methode abgeschlossen ist (d.h. 3DS Methoden-Benachrichtigung).

Das Ergebnis der Authentisierung wird per HTTP POST an die **URLNotify** übertragen. Es kann anzeigen, dass der Karteninhaber authentisiert worden ist oder dass eine weitere Interaktion des Karteninhabers (d.h. Challenge) für den Abschluss der Authentisierung erforderlich ist.

Falls für den Karteninhaber eine Challenge für nötig angesehen ist, überträgt das Computop Paygate ein JSON-Objekt im Body der HTTP Browser-Antwort mit den Elementen **acsChallengeMandated**, **challengeRequest**, **base64EncodedChallengeRequest** und **acsURL**. Anderenfalls setzt das Computop Paygate in einem reibungslosen Ablauf automatisch fort und antwortet dem Browser des Karteninhabers, sobald die Autorisierung abgeschlossen ist.

<span id="page-7-2"></span>**Karteninhaber-Challenge: Browser-Antwort**

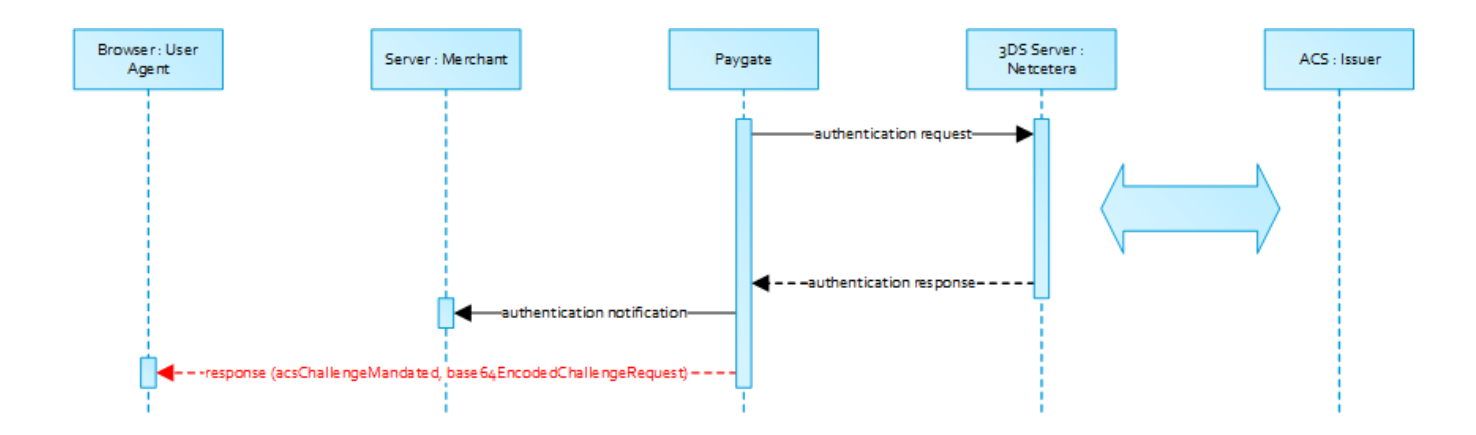

# <span id="page-8-0"></span>**Browser Challenge-Antwort**

#### <span id="page-8-1"></span>**Datenelemente**

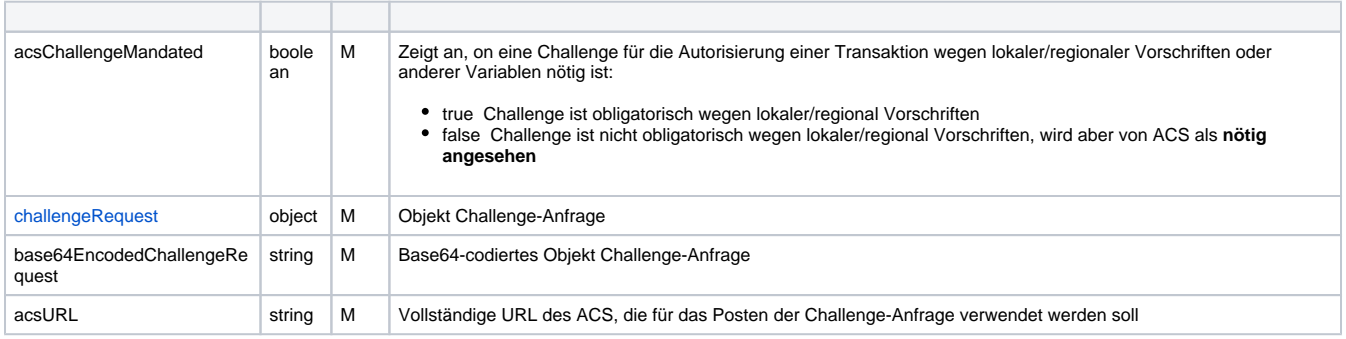

## <span id="page-8-2"></span>**Schema Browser Challenge-Antwort**

```
{
         "$schema": "http://json-schema.org/draft-07/schema#",
         "type": "object",
         "properties": {
                 "acsChallengeMandated": {"type": "boolean"},
                 "challengeRequest": {"type": "object"},
                 "base64EncodedChallengeRequest": {"type": "string"},
                 "acsURL": {"type": "string"}
         },
         "required": ["acsChallengeMandated", "challengeRequest", "base64EncodedChallengeRequest", "acsURL"],
         "additionalProperties": false
}
```
<span id="page-8-3"></span>**Beispiel Browser Challenge-Antwort**

```
{
        "acsChallengeMandated": false,
        "challengeRequest": {
               "threeDSServerTransID": "8a880dc0-d2d2-4067-bcb1-b08d1690b26e",
                "acsTransID": "d7c1ee99-9478-44a6-b1f2-391e29c6b340",
               "messageType": "CReq",
               "messageVersion": "2.1.0",
                "challengeWindowSize": "01",
                "messageExtension": [
\{ "name": "emvcomsgextInChallenge",
                              "id": "tc8Qtm465Ln1FX0nZprA",
                              "criticalityIndicator": false,
                              "data": "messageExtensionDataInChallenge"
 }
 ]
        },
        "base64EncodedChallengeRequest": "base64-encoded-challenge-request",
        "acsURL": "acsURL-to-post-challenge-request"
}
```
# <span id="page-9-0"></span>**Authentisierungs-Benachrichtigung**

Die Datenelemente der Authentisierungs-Benachrichtigung stehen in folgender Tabelle.

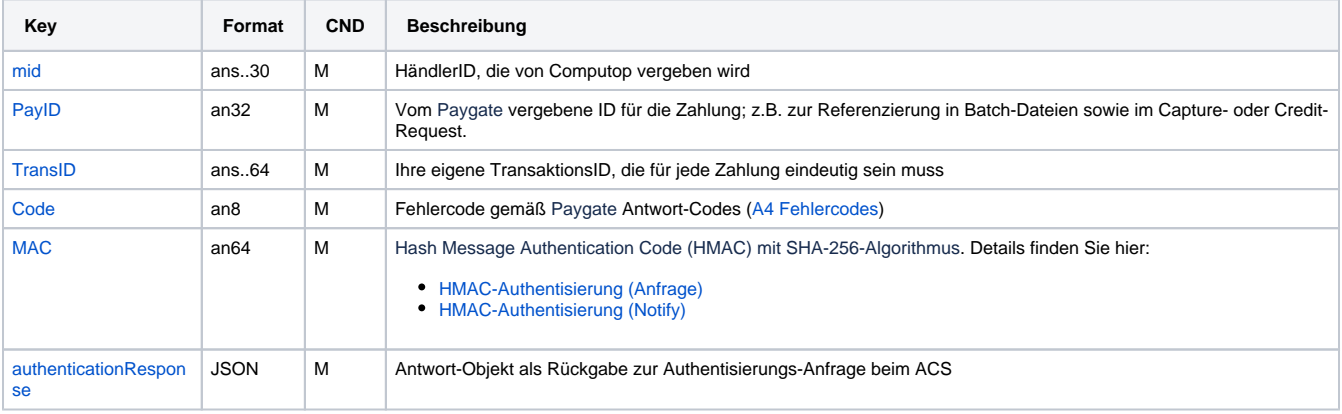

# <span id="page-9-1"></span>**Browser Challenge**

Wenn eine Challenge für nötig angesehen wird (siehe [challengeRequest](https://developer.computop.com/display/DE/challengeRequest)), erfolgt die Browser Challenge im Browser des Karteninhabers. Zum Erzeugen einer Challenge ist es erforderlich, den Wert **base64EncodedChallengeRequest** über ein HTML-iFrame an die ACS URL zu posten.

#### <span id="page-9-2"></span>**Challenge-Anfrage**

```
<form name="challengeRequestForm" method="post" action="acsChallengeURL">
         <input type="hidden" name="creq" value="
ewogICAgInRocmVlRFNTZXJ2ZXJUcmFuc0lEIjogIjhhODgwZGMwLWQyZDItNDA2Ny1iY2IxLWIwOGQxNjkwYjI2ZSIsCiAgICAiYWNzVHJhb
nNJRCI6ICJkN2MxZWU5OS05NDc4LTQ0YTYtYjFmMi0zOTFlMjljNmIzNDAiLAogICAgIm1lc3NhZ2VUeXBlIjogIkNSZXEiLAogICAgIm1lc3
NhZ2VWZXJzaW9uIjogIjIuMS4wIiwKICAgICJjaGFsbGVuZ2VXaW5kb3dTaXplIjogIjAxIiwKICAgICJtZXNzYWdlRXh0ZW5zaW9uIjogWwo
JCXsKCQkJIm5hbWUiOiAiZW12Y29tc2dleHRJbkNoYWxsZW5nZSIsCgkJCSJpZCI6ICJ0YzhRdG00NjVMbjFGWDBuWnByQSIsCgkJCSJjcml0
aWNhbGl0eUluZGljYXRvciI6IGZhbHNlLAoJCQkiZGF0YSI6ICJtZXNzYWdlRXh0ZW5zaW9uRGF0YUluQ2hhbGxlbmdlIgoJCX0KICAgIF0Kf
Q=-\frac{1}{2}</form>
```
Sie können die Operationen **init3DSChallengeRequest** oder **createIFrameAndInit3DSChallengeRequest** aus dem [nca3DSWebSDK](https://3dss.netcetera.com/3dsserver-saas/doc/2.5.3.3/integration-manual#netcetera-3ds-web-sdk) verwenden, um die Challenge-Nachricht an den Browser des Karteninhabers zu übermitteln.

#### <span id="page-9-3"></span>**3DS Challenge-Anfrage initialisieren - Beispiel**

```
<!DOCTYPE html>
<html lang="en">
<head>
     <meta charset="UTF-8">
     <script src="nca-3ds-web-sdk.js" type="text/javascript"></script>
     <title>Init 3-D Secure Challenge Request - Example</title>
</head>
<body>
<!-- This example will show how to initiate Challenge Reqeuests for different window sizes. -->
<div id="frameContainer01"></div>
<div id="frameContainer02"></div>
<div id="frameContainer03"></div>
<div id="frameContainer04"></div>
<div id="frameContainer05"></div>
<iframe id="iframeContainerFull" name="iframeContainerFull" width="100%" height="100%"></iframe>
<script type="text/javascript">
     // Load all containers
     iFrameContainerFull = document.getElementById('iframeContainerFull');
     container01 = document.getElementById('frameContainer01');
     container02 = document.getElementById('frameContainer02');
     container03 = document.getElementById('frameContainer03');
     container04 = document.getElementById('frameContainer04');
     container05 = document.getElementById('frameContainer05');
     // nca3DSWebSDK.init3DSChallengeRequest(acsUrl, creqData, container);
     nca3DSWebSDK.init3DSChallengeRequest('http://example.com', 'base64-encoded-challenge-request', 
iFrameContainerFull);
     // nca3DSWebSDK.createIFrameAndInit3DSChallengeRequest(acsUrl, creqData, challengeWindowSize, frameName, 
rootContainer, callbackWhenLoaded);
     nca3DSWebSDK.createIFrameAndInit3DSChallengeRequest('http://example.com', 'base64-encoded-challenge-
request', '01', 'threeDSCReq01', container01);
     nca3DSWebSDK.createIFrameAndInit3DSChallengeRequest('http://example.com', 'base64-encoded-challenge-
request', '02', 'threeDSCReq02', container02);
     nca3DSWebSDK.createIFrameAndInit3DSChallengeRequest('http://example.com', 'base64-encoded-challenge-
request', '03', 'threeDSCReq03', container03);
    nca3DSWebSDK.createIFrameAndInit3DSChallengeRequest('http://example.com', 'base64-encoded-challenge-
request', '04', 'threeDSCReq04', container04);
    nca3DSWebSDK.createIFrameAndInit3DSChallengeRequest('http://example.com', 'base64-encoded-challenge-
request', '05', 'threeDSCReq05', container05, () => {
         console.log('Iframe loaded, form created and submitted');
     });
</script>
</body>
</html>
```
Sobald die Challenge des Karteninhabers abgeschlossen, abgebrochen oder per Zeitüberschreitung beendet ist, weist der ACS den Browser an, die Ergebnisse per Post an die in der Challenge-Anfrage angegebene Benachrichtigungs-URL zu senden und eine Ergebnis-Anfrage (RReq) über den Directory Server an den 3DS Server zu senden.

Beachten Sie bitte, dass die in der Challenge-Anfrage übergebene Benachrichtigungs-URL auf das Computop Paygate zeigt und nicht Λ verändert werden darf.

# <span id="page-10-0"></span>Autorisierung

Nachdem die erfolgreiche Authentisierung des Karteninhabers oder der Nachweis der versuchten Authentisierung/Verifizierung bereitgestellt ist, setzt das Computop Paygate die Zahlungsautorisierung automatisch fort.

Falls die Authentisierung des Karteninhabers nicht erfolgreich war oder der Nachweise der versuchten Authentisierung/Verifizierung nicht bereitgestellt werden kann, setzt das Computop Paygate nicht mit einer Autorisierungsanfrage fort.

<span id="page-10-1"></span>In beiden Fällen liefert das Paygate eine Benachrichtigung mit dem Ergebnis der Authentifizierung an die vom Händler angegebene **URLNotify** mit den Datenelementen gemäß nachstehender Tabelle.

# **Zahlungs-Benachrichtigung**

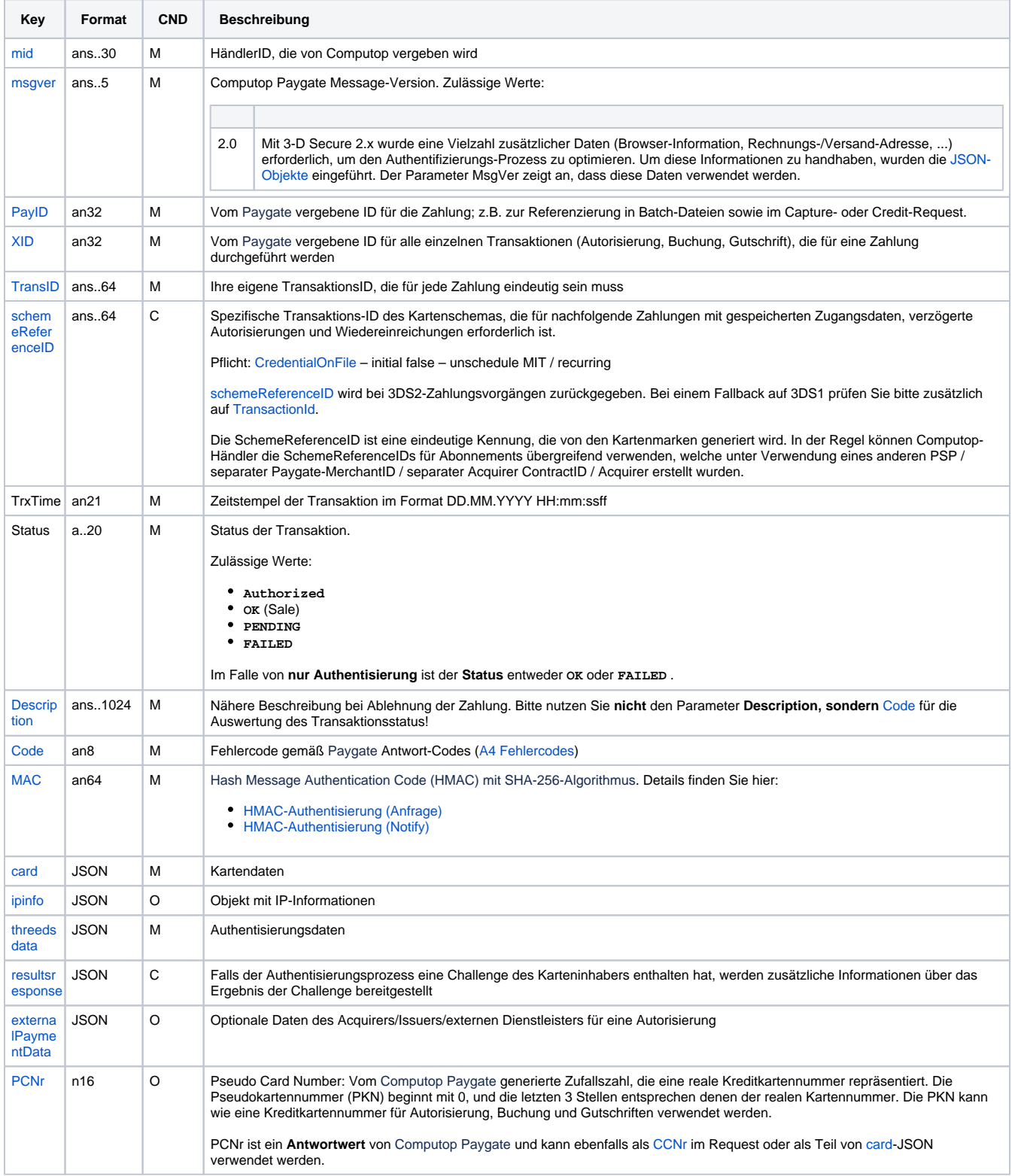

# <span id="page-11-0"></span>**Browser Zahlungs-Antwort**

Zusätzlich werden nachstehende Datenelemente im JSON-Format im Body der HTTP-Antwort zum Browser des Karteninhabers übertragen. Beachten Sie bitte, dass die Datenelemente (d.h. **MID**, **Len**, **Data**) base64-codiert sind.

#### <span id="page-11-1"></span>**Datenelemente**

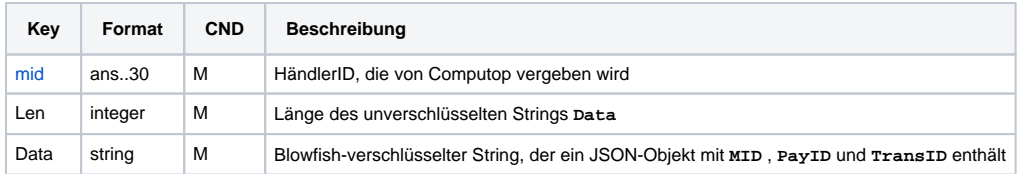

#### <span id="page-12-0"></span>**Schema**

```
{
       "$schema": "http://json-schema.org/draft-07/schema#",
       "type": "object",
       "properties": {
            "MID": {
                   "type": "string"
\}, \{ "Len": {
 "type": "integer"
\}, \{ "Data": {
             "type": "string"
 }
       },
       "required": ["MID", "Len", "Data"],
       "additionalProperties": false
}
```
Händler sollten diese Datenelemente zur Entschlüsselung und für den Abgleich mit der Zahlungs-Benachrichtigung am ihren Server weiterleiten. Basierend auf dem Zahlungsergebnis kann der Händler-Server eine entsprechende Antwort an den Browser des Karteninhabers senden (z.B. Erfolgsseite).

### <span id="page-12-1"></span>**Entschlüsseltes Objekt Data**

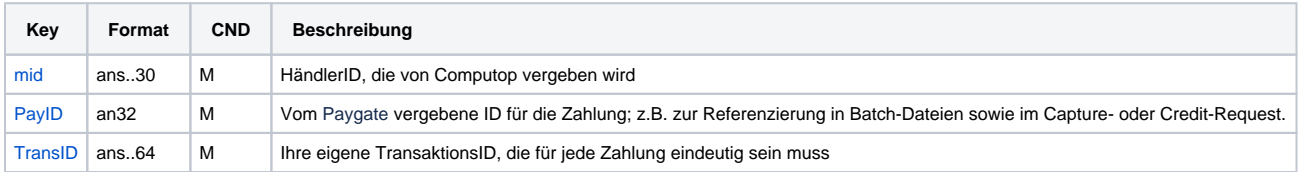

## <span id="page-12-2"></span>**Beispiel für entschlüsseltes Objekt Data**

MID=YourMID&PayID=PayIDassignedbyPlatform&TransID=YourTransID